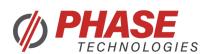

## Reprogramming LH/DX Firmware Using SD Card

## **Installation Guidelines**

- 1. Turn power off and wait for Bus voltage to drain.
- 2. Insert SD card with pre-loaded firmware in control board card slot.
- 3. Power up the unit and wait for VFD to initialize.
- 4. Press the Home button, Press Enter when you see Change Parameter Values

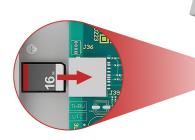

5. Scroll down to File System then press Enter. Scroll down to Reprogram Firmware, press Enter.

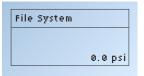

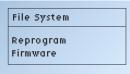

6. Select the correct firmware to load then press Enter.

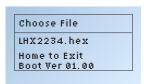

7. Programming will begin followed by clearing of the EEPROM's

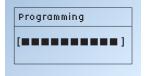

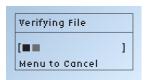

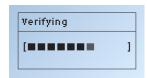

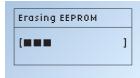

8. Press Enter after reprogramming is complete. VFD will re-start with new firmware revision.

Success Press Enter to Reset

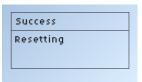